## Define the HelpDesk Superuser

HelpDesk uses a **powerful JIRA user** to provide users interfaces and do some system actions.

Δ You must define it before using the plugin. It must have powerful rights in JIRA. Especially, it must have next rights: system admin, search users, browse project, create issues, create comments and attachments.

## You have to specify the user in JIRA Administration menu/Add-ons/HelpDesk:

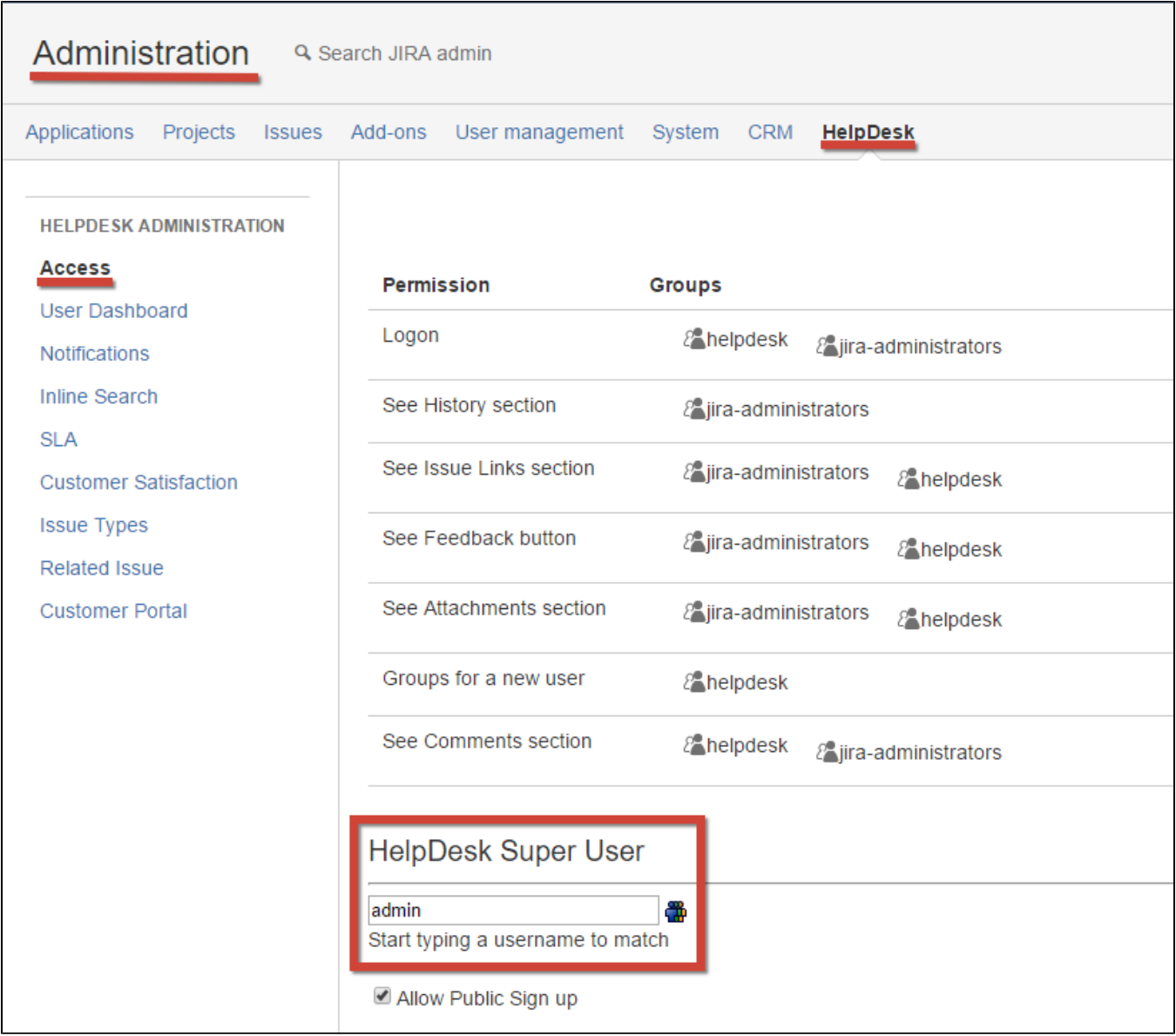

HelpDesk Super User provides all issues operations on behalf of other users in HelpDesk. Notice that this Super User requires 1 JIRA license (this can be already existing JIRA-administrator).

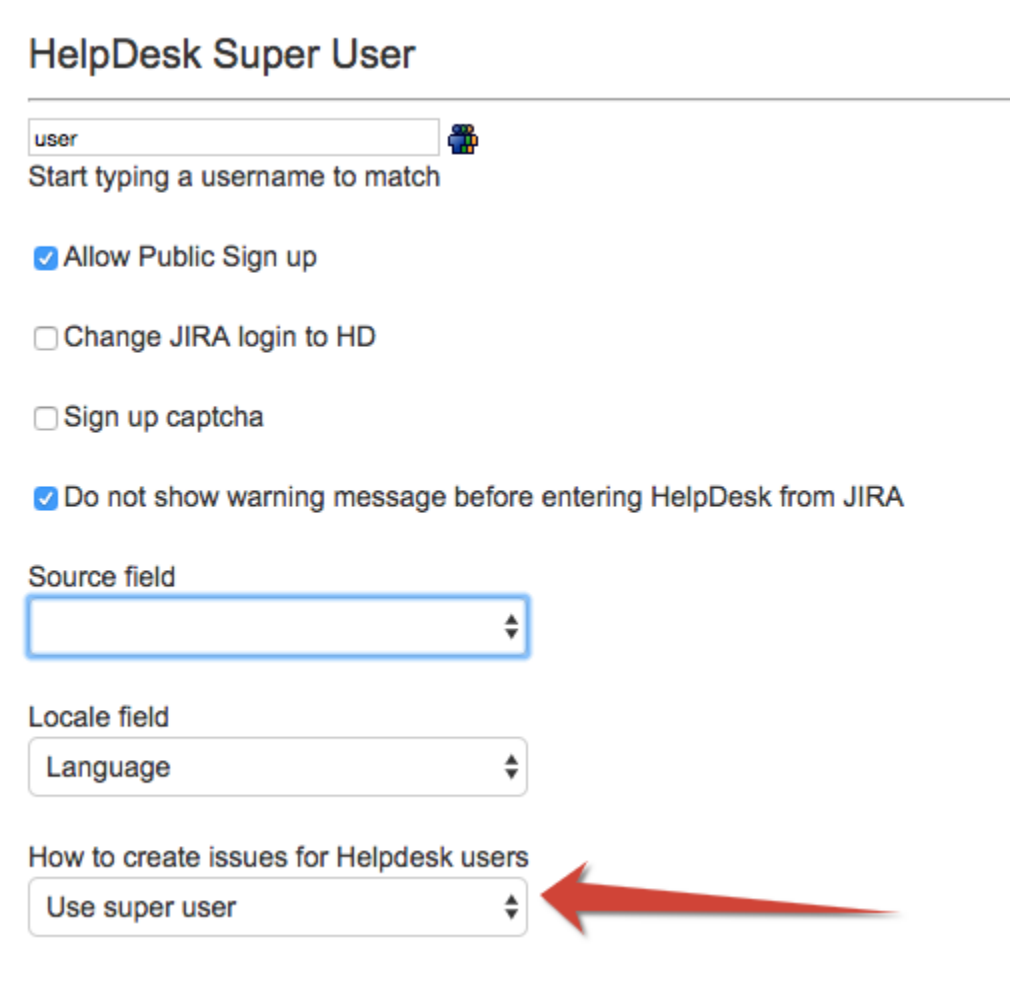

Select the way to create issues by HelpDesk users via HelpDesk portal:

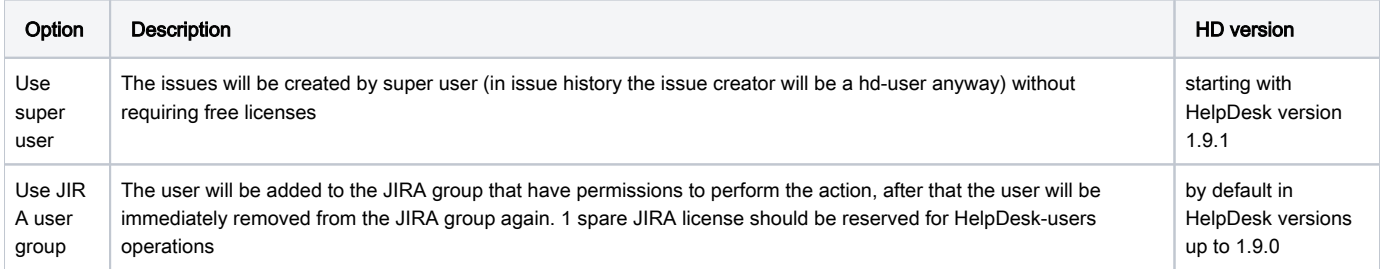